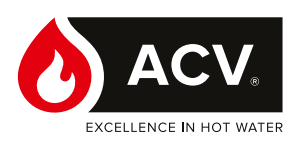

# **Ilea Excellence**

# **Domowy kocioł ścienny**

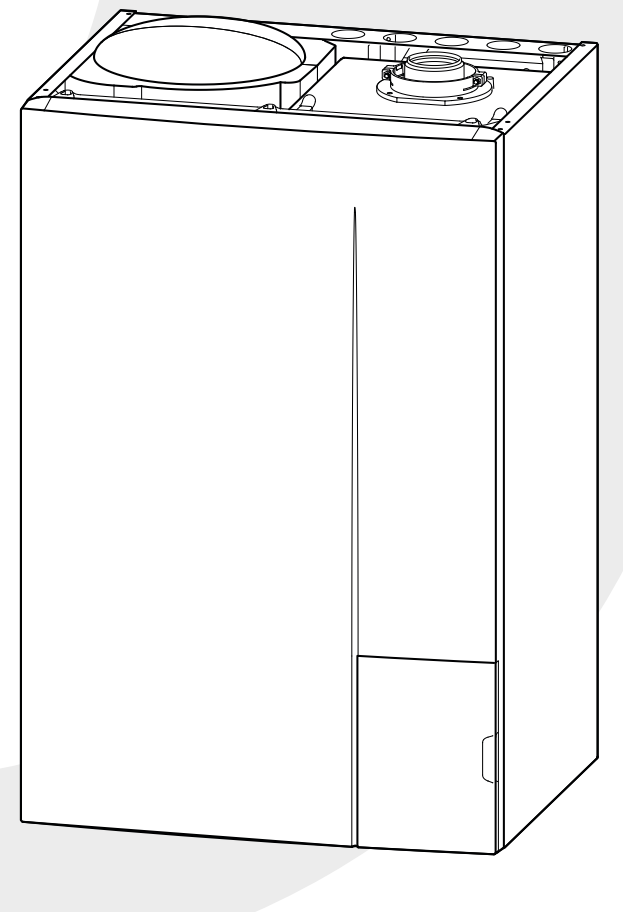

# **UŻYTKOWANIE**

**Instrukcje dla użytkownika i instalatora**

▓

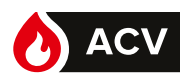

# Spis treści

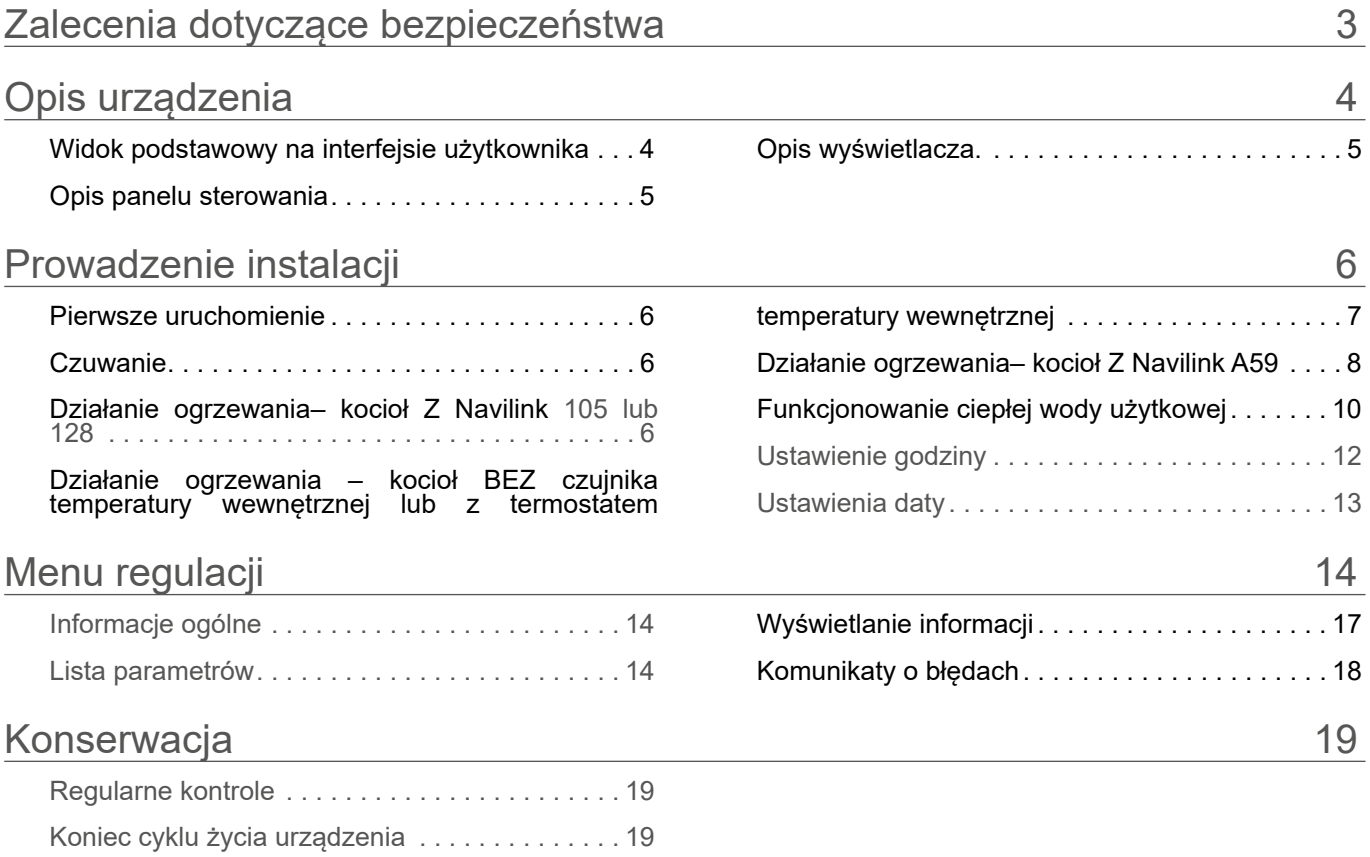

### **Prosimy o przestrzeganie poniższych instrukcji w celu uniknięcia wszelkiego rodzaju niebezpieczeństw, obrażeń lub niewłaściwego stosowania urządzenia.**

Instalacja kotła, jak również wszelkie inne prace pomocnicze i konserwacyjne muszą być wykonywane przez wykwalifikowanego specjalistę zgodnie z zaleceniami zawartymi w instrukcji montażu.

Urządzenie to jest przeznaczone do podłączenia na stałe do sieci wodociągowej.

W razie pojawienia się zapachu gazu: nie palić; unikać otwartego ognia lub powstawania iskier (wyłączniki elektryczne itp.); przewietrzyć pomieszczenie, otwierając drzwi i okna oraz zamykając zawór dostarczania gazu.

Jeżeli kabel zasilający jest uszkodzony, powinien zostać wymieniony przez upoważnionego specjalistę.

# **Uruchamianie**

Włączać zasilanie urządzenia tylko po napełnieniu układu.

Urządzenie to służy do produkcji ciepłej wody: musi być podłączone do instalacji grzewczej i sieci dystrybucji ciepłej wody użytkowej, w zależności od jego wydajności i mocy.

Instalacja powinna być uziemiona i wyposażona w wyłącznik zabezpieczający. Nie należy zmieniać zasilania elektrycznego.

Kocioł został dostosowany przez instalatora do pracy z dostarczanym gazem. W przypadku zmiany dystrybucji gazu konieczna jest modyfikacja ustawień i niektórych podzespołów urządzenia. Modyfikacje te mogą być przeprowadzane wyłącznie przez wykwalifikowanego instalatora.

Należy uwzględnić fakt, że urządzenia są wykonane w zwykłej obudowie, a więc nie mogą być instalowane w atmosferze wybuchowej.

## **Użytkowanie**

Urządzenie to może być używane przez dzieci od 8 roku życia oraz osoby o ograniczonej sprawności fizycznej, czuciowej lub psychicznej lub też niemające doświadczenia ani wiedzy, pod warunkiem, że korzystają z urządzenia pod nadzorem lub zostały poinstruowane odnośnie bezpiecznego używania urządzenia oraz mają świadomość ryzyka związanego z jego użytkowaniem. Dzieci nie powinny bawić się urządzeniem. Dzieci nie powinny czyścić ani konserwować urządzenia bez nadzoru.

Nie kłaść żadnych przedmiotów na kotle. Nie umieszczać pod urządzeniem żadnych źródeł ciepła (ani pod akcesoriami regulacyjnymi: czujnikami temperatury wewnętrznej, termostatami itp.).

Wszelkie modyfikacje urządzeń zabezpieczających lub ustawień są zabronione.

Miejsce montażu urządzenia powinno posiadać prawidłową wentylację, aby nie dopuścić do sytuacji braku tlenu w przypadku wycieku gazu.

Pomieszczenie powinno spełniać wymagania norm bezpieczeństwa i nie należy nic w nim zmieniać (wentylacja, kanał gazów spalinowych, otwory itd.) bez zgody instalatora.

W przypadku wycieku wody należy zamknąć dopływ wody do instalacji hydraulicznej i powiadomić specjalistę nadzorującego instalację.

W przypadku awarii i/lub nieprawidłowego działania urządzenia należy je wyłączyć i nie podejmować jakichkolwiek prób naprawy lub bezpośredniej interwencji.

# **Konserwacja**

Urządzenie nie zawiera części, które mógłby naprawić użytkownik. Zdemontowanie płyty przedniej może spowodować narażenie na działanie niebezpiecznych napięć. Wyłączenie zasilania w żadnym przypadku nie stanowi gwarancji zabezpieczenia przed porażeniem elektrycznym (kondensatory).

W przypadku wystąpienia nadmiernego hałasu, wydzielania zapachu lub dymu z urządzenia należy natychmiast wyłączyć zasilanie i skontaktować się z instalatorem.

Przed każdym czyszczeniem należy wyłączyć zasilanie urządzenia. Wszystkie części obudowy można czyścić miękką, suchą lub lekko zwilżoną ściereczką. Stosować tylko zwykłe środki czyszczące dla gospodarstw domowych (rozcieńczony płyn do mycia naczyń itp. Zabrania się stosowania agresywnych środków czyszczących lub rozpuszczalników).

Przez cały okres eksploatacji kotła nie wolno modyfikować urządzeń zabezpieczających ani urządzeń do automatycznej regulacji wyposażenia, za wyjątkiem sytuacji, w której modyfikacje wprowadza producent.

Nie ciągnąć ani nie skręcać kabli wychodzących z kotła, nawet jeśli jest on odłączony od zasilania.

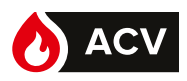

# Opis urządzenia

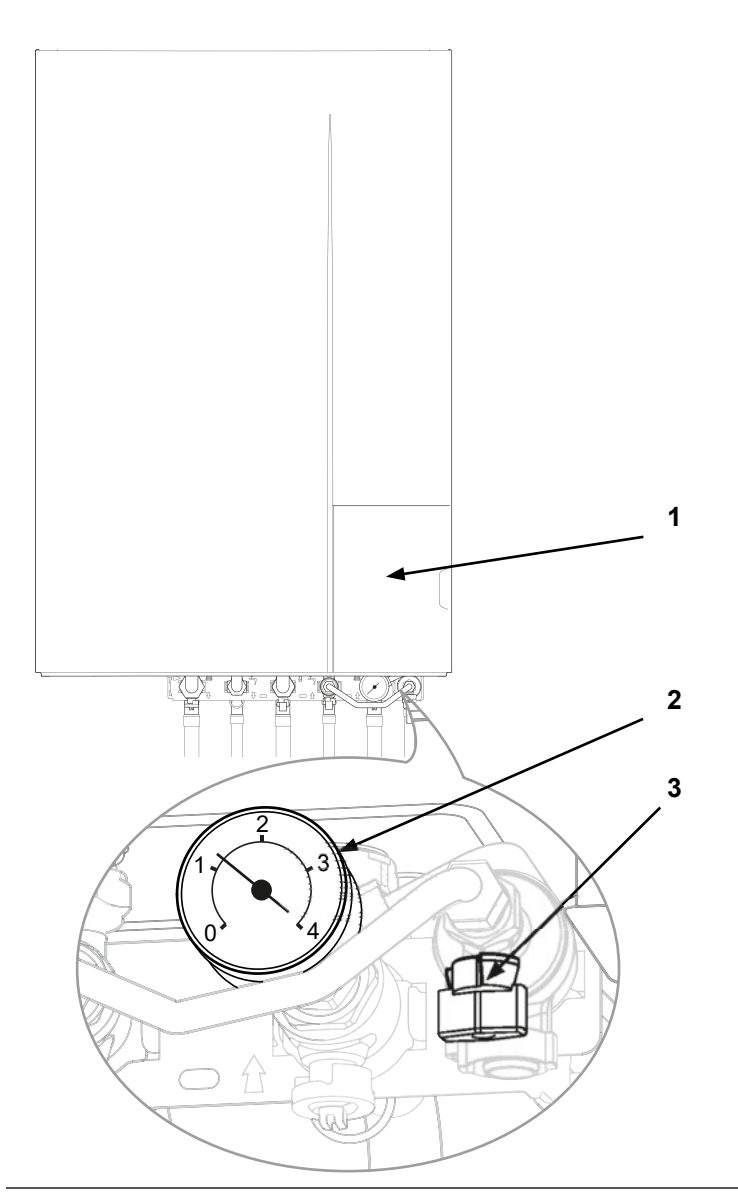

- 1. Interfejs użytkownika
- 2. Manometr (ciśnienie instalacji)
- 3. Zawór zespołu odcinającego

*Rys. 1 - Kocioł grzewczy*

► Widok podstawowy na interfejsie użytkownika

Widok podstawowy na interfejsie użytkownika informuje o głównej trwającej aktywności kotła.

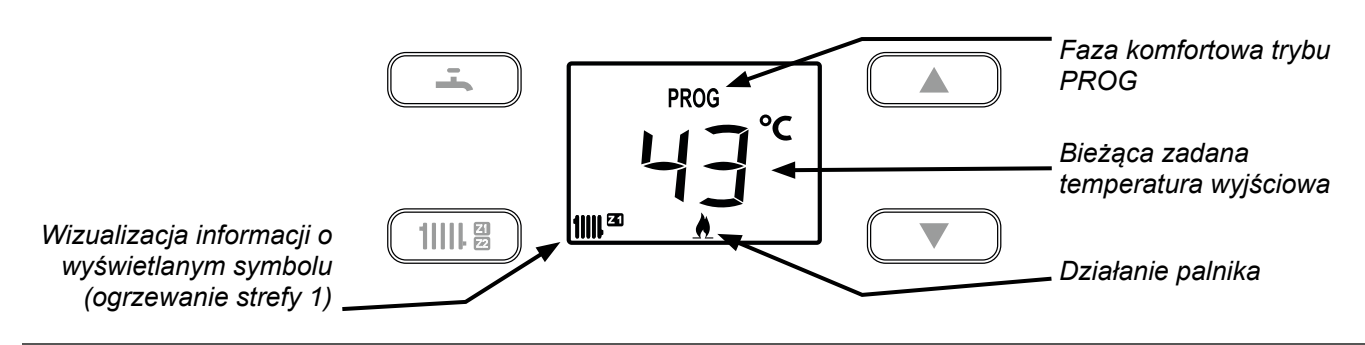

*Rys. 2 - Interfejs użytkownika (przykładowy widok podstawowy)*

 $\boldsymbol{i}$ 

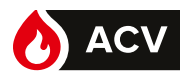

► Opis panelu sterowania

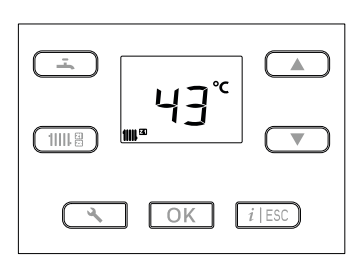

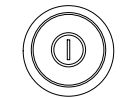

# *Funkcje*

 $11118$ 

 $\blacktriangle$ 

 $\blacktriangledown$ 

 $i$  | ESC ]

 $\omega$ 

- Wyświetlanie stanu ogrzewania w strefie 1 (drugie naciśnięcie: wyświetlanie stanu ogrzewania w strefie 2).
- Ustawienia trybu **OFF** (zatrzymanie): (krótkie naciśnięcie + 3-sekundowe naciśnięcie).
- Wyświetlanie stanu **c.w.u**.
- $\overline{1}$ • Ustawienia trybu **OFF** (zatrzymanie): (krótkie naciśnięcie + 3-sekundowe naciśnięcie).
	- Ustawienia wartości zadanych wybranej funkcji.
	- Ustawienia wartości modyfikowalnych (po zatwierdzeniu przyciskiem **OK**).
		- Przewijanie wierszy parametrów i informacji.
		- Dostęp do menu "**Informacje**":
		- Pojawia się ikona. • **Wyjście** z aktualnie przeglądanego menu.
	- **Anulowanie** bieżącej modyfikacji.

### • Konfiguracja

Dostęp z uprawnieniami **użytkownika** – krótkie naciśnięcie: Wyświetlanie parametrów **N°** Lista parametrów **N° XX**: *strona 14*

### • **OK**

- Potwierdzenie (ustawienia, wartości zadanej).
- $OK$ • Ustawienia stanu **czuwania** (długie naciśnięcie > 5 s).
	- Reset błędu (1 impuls).
	- Wyłącznik **zasilania**.

► Opis wyświetlacza.

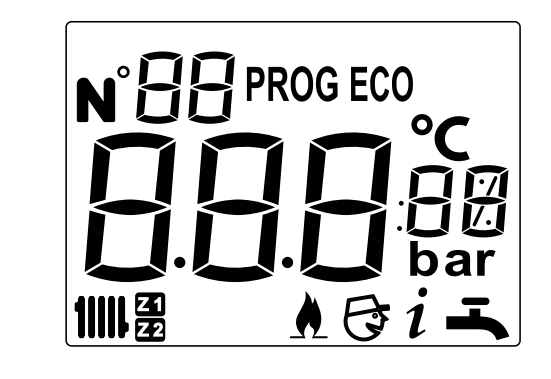

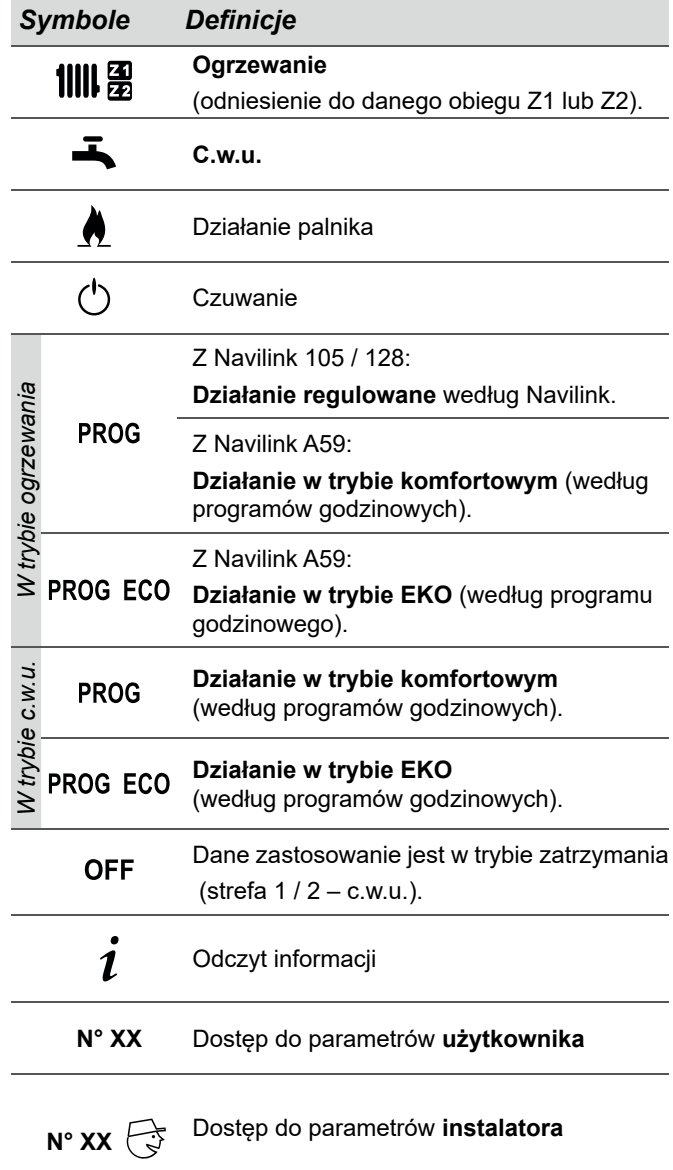

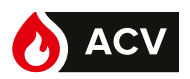

# Prowadzenie instalacji

# ► Pierwsze uruchomienie

Montaż i pierwsze uruchomienie kotła przeprowadza specjalista, który udzieli niezbędnych instrukcji w zakresie uruchamiania i użytkowania urządzenia.

Upewnić się, że przynajmniej jeden grzejnik jest zawsze otwarty.

Upewnić się, czy instalacja jest odpowiednio napełniona wodą i prawidłowo odpowietrzona oraz czy ciśnienie na manometrze jest wystarczające.

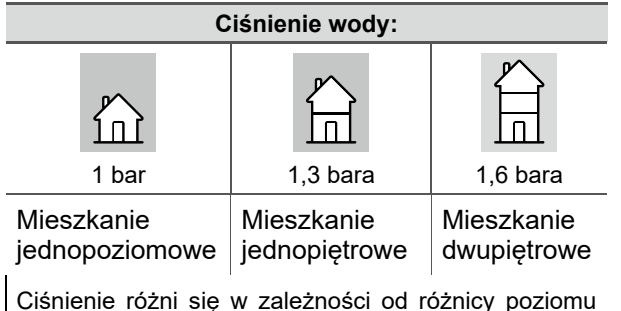

między kotłem a instalacją grzewczą.

► Czuwanie

Używanie stanu  $\cup$  czuwania pozwala na:

zachowanie bezpieczeństwa związanego z urządzeniem,

- utrzymanie ochrony przeciwmrozowej urządzenia,
- ale nie zapewnia ochrony przeciwmrozowej w pomieszczeniach mieszkalnych.

Na kotle: Naciskać przycisk  $\overline{\text{OK}}$  przez 5 sekund.

**Aby opuścić stan czuwania, nacisnąć przycisk**   $\text{min}$  ) lub  $($  =

- **Ustawienia parametrów opisano w rozdziale** *"Menu regulacji", strona 14***.** *Widok z Powrót do Wybór Wybór Zatwierd-Zatwierduprawnieniami widoku parametru zenie wartości zenie użytkownika podstawowego*  $\overline{\mathbf{i}}$ *Widok*  $\rightarrow$  N°XX  $\rightarrow$ *podstawowy Naciśnięcie* - $OK$  $OK$  $i$  | ESC ► Działanie ogrzewania – kocioł Z Navilink 105 lub 128
	- ▼ Modyfikacja wyjściowej temperatury<br>Tedenci 105/128 zadanej

Zapoznać się z instrukcją Navilink.

### ▼ Dłuższa nieobecność

W przypadku dłuższej nieobecności ewentualne zarządzanie trybem nieobecności jest możliwe tylko na czujniku lub termostacie (zob. instrukcja obsługi wyposażenia dodatkowego).

### ▼ Program godzinowy

Upewnić się, że parametry 7 (i 8\*) na kotle są ustawione na **3**.

## **Programowanie godzinowe nie wyświetla się na interfejsie użytkownika kotła.**

Programowanie godzinowe jest ustawiane wyłącznie za pomocą czujnika temperatury wewnętrznej danej strefy.

 $\mathbf{r}$ 

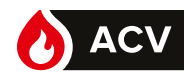

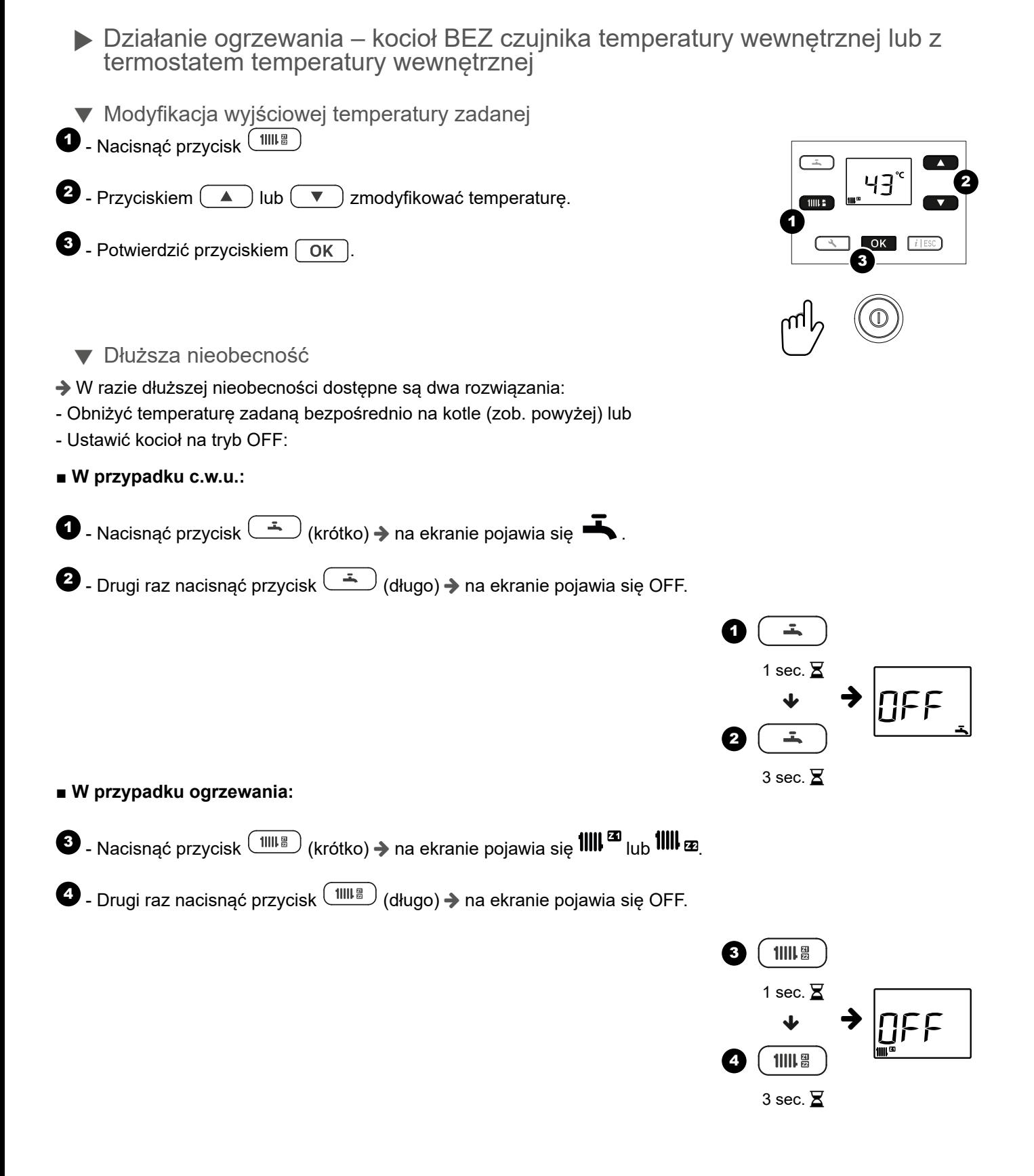

# PROWADZENIE INSTALACJI

![](_page_7_Picture_1.jpeg)

► Działanie ogrzewania – kocioł Z Navilink A59

![](_page_7_Picture_3.jpeg)

i

**Wszystkie parametry opisano w rozdziale** *"Menu regulacji", strona 14***.**

▼ Modyfikacja wyjściowej temperatury zadanej

Zapoznać się z instrukcją Navilink A59

▼ Dłuższa nieobecność

W razie dłuższej nieobecności:

**■ W przypadku ogrzewania:**

▼ Program godzinowy

- Na kotle: wybrać temperaturę zadaną trybu Nieobecność\* (parametr 10).
- Na Navilink A59: włączyć tryb nieobecności  $\Box$

**Nieobecność włącza się tego dnia i wyłącza o godzinie 23:59 ostatniego dnia.**

![](_page_7_Figure_13.jpeg)

Upewnić się, że parametry 7 (i 8\*) na kotle są ustawione na **4**.

Programowanie godzinowe wyświetla się na interfejsie użytkownika kotła.

![](_page_7_Picture_14.jpeg)

 $^{\circ}$ ス

![](_page_7_Picture_15.jpeg)

![](_page_7_Picture_16.jpeg)

![](_page_7_Figure_17.jpeg)

![](_page_7_Figure_18.jpeg)

![](_page_7_Picture_19.jpeg)

![](_page_7_Figure_20.jpeg)

# PROWADZENIE INSTALACJI

![](_page_8_Picture_1.jpeg)

![](_page_8_Picture_474.jpeg)

![](_page_9_Picture_0.jpeg)

► Funkcjonowanie ciepłej wody użytkowej

#### **Np.: Tryb PROG, faza EKO** Np.: Tryb stały

![](_page_9_Picture_4.jpeg)

W trybie PROG temperatura zadana\* zmienia się zależnie od programu godzinowego (**EKO** lub **komfort**).

![](_page_9_Picture_6.jpeg)

w górnej części ekranu nie jest wyświetlana żadna ikona.

| <i><b>Symbole</b></i> |                | Definicje                                                                                          |
|-----------------------|----------------|----------------------------------------------------------------------------------------------------|
| W trybie c.w.u.       | <b>PROG</b>    | Ogrzewanie c.w.u. do<br>zadanej<br>temperatury komfortowej według<br>programu godzinowego*.        |
|                       | <b>PROGECO</b> | zadanej<br>Ogrzewanie c.w.u.<br>do<br>temperatury<br>według<br><b>EKO</b><br>programu godzinowego* |

*\* Parametry Program godzinowy c.w.u. 25 do 29.*

#### **■ Zadana temperatura c.w.u.**

Zakres ustawień temperatury ciepłej wody użytkowej: 30 do 65°C.

Domyślnie zadana temperatura **komfort** c.w.u. wynosi 61°C – zadana temperatura **EKO** c.w.u. wynosi 45°C. Aby ją zmienić, użyć przycisków  $\binom{a}{k}$ lub  $\binom{a}{k}$ , a następnie zatwierdzić przyciskiem  $\lceil \overline{0K} \rceil$ .

### **■ Funkcja wymuszonej produkcji c.w.u.**

- Ogrzewanie zasobnika c.w.u. do temperatury zadanej **komfort** można uruchomić ręcznie, ustawiając funkcję 95 Wymuszona produkcja c.w.u. na **1** (włączona).

![](_page_10_Picture_1.jpeg)

### ■ **Modyfikacja programu godzinowego c.w.u.**

Domyślnie program godzinowy\*\* ogrzewania jest określony na cały tydzień (od poniedziałku do niedzieli: **10**): od 6:00 do 22:00.

![](_page_10_Picture_355.jpeg)

Dla optymalnego komfortu można ustawić 2 fazy grzania c.w.u. dla różnych okresów (tygodniowo, dziennie itd.). - - Na przykład: **→** od poniedziałku do niedzieli [parametr **25** na **10**] (zob. tabela)

→ → 2 fazy [6:00-8:00 / 17:00-22:00] (ustawić parametry 26 do 29, zob. tabela),

→ Nacisnąć przycisk <sup>(حسف</sup> , aby przejść do menu "użytkownik": wyświetla się ikona **N°XX**.

![](_page_10_Picture_356.jpeg)

0 1 2 3 4 5 6 7 8 9 10 11 12 13 14 15 16 17 18 19 20 21 22 23 24

*\*\* Dla prawidłowego działania programu godzinowego należy ustawić datę i godzinę.*

![](_page_11_Picture_0.jpeg)

► Ustawienie godziny

![](_page_11_Picture_3.jpeg)

![](_page_12_Picture_1.jpeg)

► Ustawienia daty  $\pm$ ▲ PROG °C Widok podstawowy. 1111. 图  $\left( \frac{1}{2} \right)$  - Nacisnąć przycisk $\left( \frac{1}{2} \right)$  $\widehat{\mathbf{A}}$ Wyświetlana: - **parametr** "Miesiąc – Dzień" (nr 2) м:02 - **data** (np. 06-15: 15 czerwca) 15  $\Omega$ 100 日  $(2)$  - Nacisnąć przycisk  $\boxed{0K}$ , aby zmienić datę. OK  $i$  | FSC - Wyświetlany miesiąc miga.  $\odot$  $\boxed{3}$  - Przyciskiem  $\boxed{\blacktriangle}$  lub  $\boxed{\blacktriangledown}$  ustawić miesiąc. 1000  $\widehat{4}$  $\left( 4\right)$  - Nacisnąć przycisk  $\left( \overline{\text{OK}}\right)$ , aby potwierdzić.  $\bigcap K$  $\equiv$ м°Ω2 Wyświetlany dzień miga.  $\mathbf{5}$  $\boxed{5}$  - Przyciskiem  $\boxed{\blacktriangle}$  lub  $\boxed{\blacktriangledown}$  ustawić dzień.  $111.5$ 6  $\left($ 6 - Nacisnąć przycisk  $\left($  OK  $\right)$ , aby potwierdzić.  $\overline{OK}$  $i$  | FSC - Ustawienia zostały zapisane.  $\mathbb{Z}$  $\overline{\mathcal{I}}$  - Nacisnąć przycisk  $\begin{array}{|c|c|c|}\hline \text{\LARGE \blacktriangle} & \text{lub} & \overline{\text{\LARGE \blacktriangledown}}\hline \text{\LARGE \textbf{,}} & \text{aby} \hline \end{array}$ Δ м'Ω2 wprowadzić inne ustawienia (Rok: parametr nr 3) 16  $\widehat{\mathbf{z}}$  $11118$ lub  $\mathbf{a}$  $\bigcap$ k  $(8)$  - Wrócić do widoku podstawowego, naciskając przycisk  $\lceil i \rceil$  issc

![](_page_13_Picture_0.jpeg)

# Menu regulacji

- ► Informacje ogólne
- **■** Wyłącznie parametry dostępne z poziomu:

#### **N°XX** – Użytkownika

... zostały omówione w tym dokumencie.

■ Parametry dostępne z poziomu:

– Instalatora

... są omówione w dokumentacji zastrzeżonej dla specjalistów.

![](_page_13_Picture_10.jpeg)

![](_page_13_Figure_12.jpeg)

Jeśli w przeciągu 1,5 minuty nie zostanie wprowadzone żadne ustawienie, na ekranie z powrotem pojawi się widok podstawowy.

# ► Lista parametrów

![](_page_13_Picture_321.jpeg)

![](_page_14_Picture_1.jpeg)

![](_page_14_Picture_385.jpeg)

**A** ACV

# MENU REGULACJI

![](_page_15_Picture_329.jpeg)

![](_page_16_Picture_1.jpeg)

# ► Wyświetlanie informacji

Przycisk  $\boxed{i \mid \text{Esc}}$  umożliwia dostęp do różnych informacji.

W zależności od rodzaju urządzenia, konfiguracji i stanu działania, niektóre linie informacji nie są dostępne. Numer informacji wyświetla się naprzemiennie z wartością.

#### **■ Lista informacji**

![](_page_16_Picture_574.jpeg)

#### **■ Lista stanów**

Numer parametru wyświetla się naprzemiennie z wartością (np. nr 10 / 3 = Stan kotła / Ogrzewanie: uruchomienie palnika).

![](_page_16_Picture_575.jpeg)

\* Symbol " --- " wskazuje na brak lub usterkę czujnika powiązanego z informacją.

\*\* Symbol " --- " wskazuje na brak żądania danego zastosowania.

\*\*\* Informacje te mogą się nie pojawiać. Zależy to od konfiguracji urządzenia (według opcji).

![](_page_17_Picture_0.jpeg)

- ► Komunikaty o błędach
- ▼ Błędy ciśnienia

**Jeśli konieczne jest częste napełnianie, należy sprawdzić szczelność instalacji.**

**Częste stosowanie wody może powodować osadzenie się kamienia na wymienniku oraz zaszkodzić jego długotrwałemu funkcjonowaniu.**

**■ Na wyświetlaczu na zmianę pojawia się cyfra i :**

![](_page_17_Figure_7.jpeg)

Ciśnienie hydrauliczne jest zbyt niskie (między 0,7 a 0,4 bar):

**→ Przystąpić do regulacji ciśnienia instalacji (zob. zob.** *Rys. 5, strona 19*).

![](_page_17_Picture_329.jpeg)

**W przypadku Navilink A59, w Navilink pojawia się błąd E59.**

**■ Wyświetlacz wskazuje kod błędu:**

![](_page_17_Picture_13.jpeg)

Ciśnienie poniżej 0,4 bara.

- Przystąpić do regulacji ciśnienia instalacji (zob. *Rys. 5, strona 19*).

 $\blacktriangledown$  Błąd 68 lub 69

Na ekranie wyświetla się błąd Er 68 lub Er 69:

Sprawdzić i/lub wymienić baterie czujnika temperatury wewnętrznej.

Jeśli problem się utrzymuje, skontaktować się z instalatorem.

▼ Inne błędy

Informacje o usterkach lub awariach są widoczne na wyświetlaczu. Wyświetlacz wskazuje kod błędu "Erxxx".

Błędy (nr < 100) powodują zatrzymanie urządzenia i jego automatyczny reset. Błąd znika po rozwiązaniu problemu (w razie wątpliwości dotyczących powodu usterki lub jeśli problem się utrzymuje, skontaktować się z instalatorem).

Błędy (nr > 100) powodują uruchomienie zabezpieczenia urządzenia.

-**W takim wypadku zapisać kod i wezwać instalatora.** *Rys. 3 - Przykładowe błędy*

![](_page_17_Figure_25.jpeg)

![](_page_17_Figure_26.jpeg)

![](_page_18_Picture_1.jpeg)

# Konserwacja

W celu zapewnienia bezpiecznego działania urządzenia należy regularnie przeprowadzać prace konserwacyjne. Kocioł należy czyścić i kontrolować raz lub dwa razy do roku, w zależności od warunków użytkowania.

Czynności te są obowiązkowe\* i muszą być wykonywane przez specjalistę, który sprawdzi również urządzenia zabezpieczające kotła i instalacji.

W ogólnym przypadku są one wykonywane w ramach kontraktu konserwacji.

Kanał odpowietrznika (lub kominowy) musi być regularnie (raz do roku) sprawdzany i czyszczony przez specjalistę.

# ► Regularne kontrole

- Należy regularnie kontrolować ciśnienie wody w obwodzie grzewczym (powinno być zgodne z zaleceniem instalatora).

![](_page_18_Picture_9.jpeg)

2 2  $1$   $\times$   $\frac{1}{3}$  $1$   $\times$   $\frac{1}{3}$ 0,7 b  $0<sup>2</sup>$  bar  $<sup>4</sup>$ </sup>  $0.4<sub>b</sub>$ bar Mini:  $1 b$  $\left( \blacksquare \right)$ Max : 1,6 b *Rys. 4 - Zakresy ciśnienia*

- W razie potrzeby (*Rys. 4*):

Wyregulować ciśnienie obiegu grzewczego, otwierając zawór zespołu odcinającego (*Rys. 5*). Gdy ciśnienie podane na manometrze będzie odpowiadać konfiguracji instalacji (tabela powyżej), zamknąć zawór.

**Jeśli konieczne jest częste napełnianie, należy sprawdzić szczelność instalacji.**

**Częste dopełnianie wody może powodować osadzenie się kamienia na wymienniku oraz zaszkodzić jego długotrwałemu funkcjonowaniu.**

![](_page_18_Figure_15.jpeg)

![](_page_18_Figure_16.jpeg)

# ► Koniec cyklu życia urządzenia

Demontaż i recykling urządzeń należy powierzyć specjalistycznej firmie. W żadnym wypadku urządzenia nie powinny być wyrzucane razem z odpadami z gospodarstwa domowego, z odpadami wielkogabarytowymi ani na wysypisko. Na koniec cyklu życia urządzenia skontaktuj się z monterem lub lokalnym przedstawicielem, aby przystąpić do demontażu i recyklingu urządzenia.

\* *Prawo budowlane, Art. 62, Dz.U.2018.0.1202, Ustawa z dnia 7 lipca 1994.*

**Wszystkie części obudowy można czyścić miękką, suchą lub lekko zwilżoną ściereczką.**

**Nie używać ściernych środków czyszczących.**

ACV Polska sp. z o.o. Ul. Witosa 3 87-800 Włocławek - POLSKA Tel.: +48 54 412 56 00 polska.info@acv.com www.acv.com